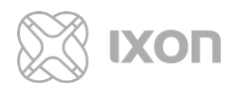

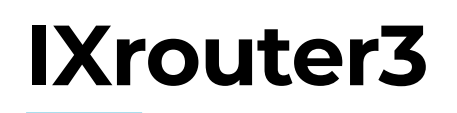

Installation manual

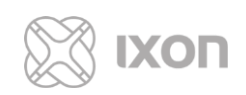

# **Table of Contents**

<span id="page-1-0"></span>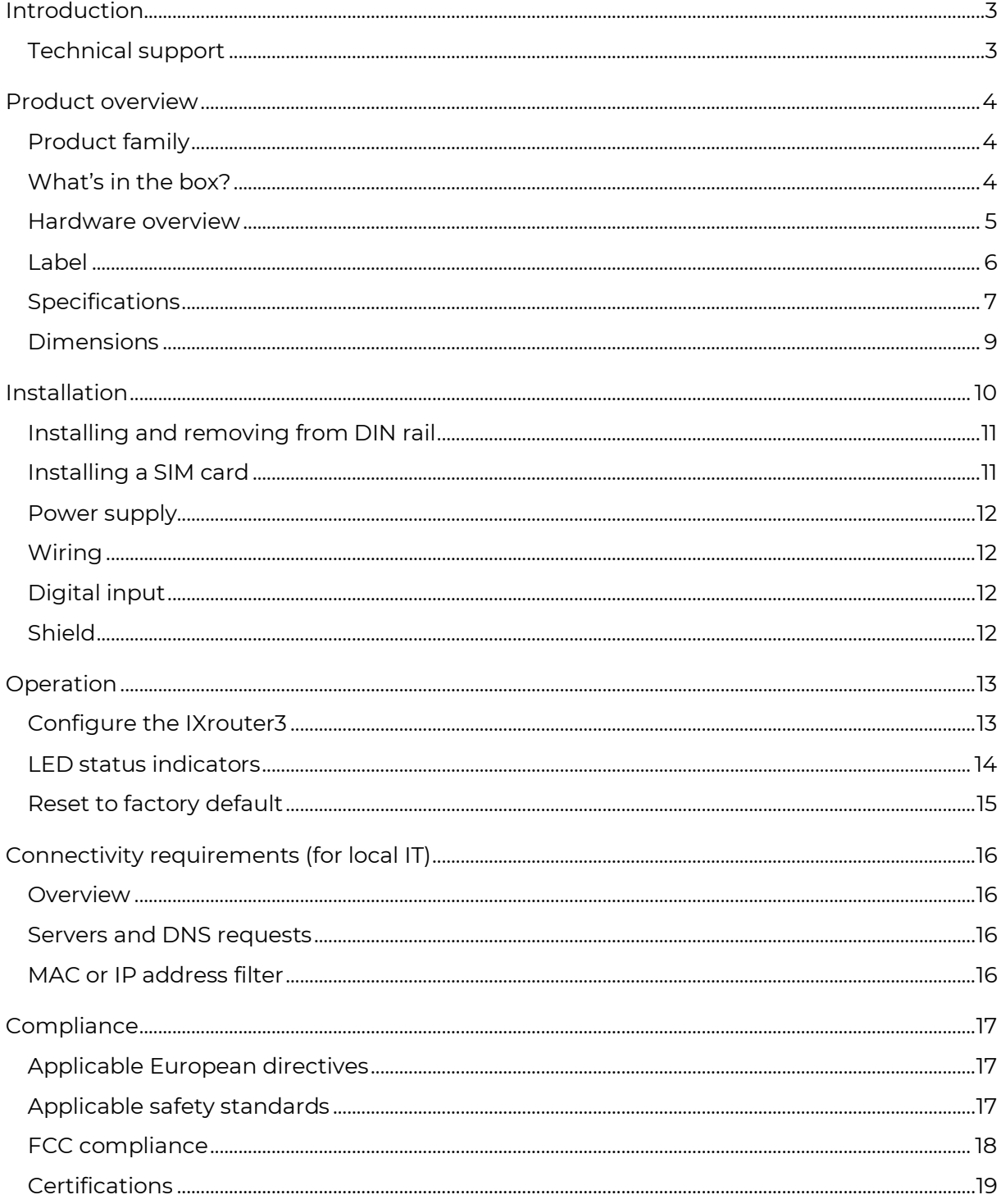

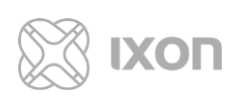

# **Introduction**

Thank you for purchasing the IXrouter3. The IXrouter is the standard and most supported hardware for IXON's IXON Cloud. The IXrouter makes it convenient to remotely connect to your equipment, while the built-in firewall keeps your equipment safe from outside threats.

Configuration is as easy as inserting a USB flash drive, which contains your configuration file, into the IXrouter's USB port. The configuration file can be generated from the [Tools] page on the IXON Cloud.

## <span id="page-2-0"></span>**Technical support**

If for any reason you need technical assistance, please have a look at our easy-to-read and exhaustive online support articles and guides [\(support.ixon.cloud\)](https://support.ixon.cloud/), send us an e-mail [\(support@ixon.cloud\)](mailto:support@ixon.cloud), or give us a call at +31 85 744 11 05. Our technical support is available from 8:00 to 17:00 Central European Time, Monday through Friday, and will answer your questions as soon as possible.

If you have a comment, question, or suggestion about any of our products, services, or manuals, don't hesitate to let us know.

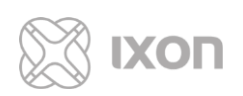

# <span id="page-3-0"></span>**Product overview**

Seamlessly integrated with the IXON Cloud, the IXrouter is the fastest and safest way to connect your machine to the cloud.

## <span id="page-3-1"></span>**Product family**

The IXrouter3 is available in several variations. No matter your situation, you can always connect your machine to the cloud.

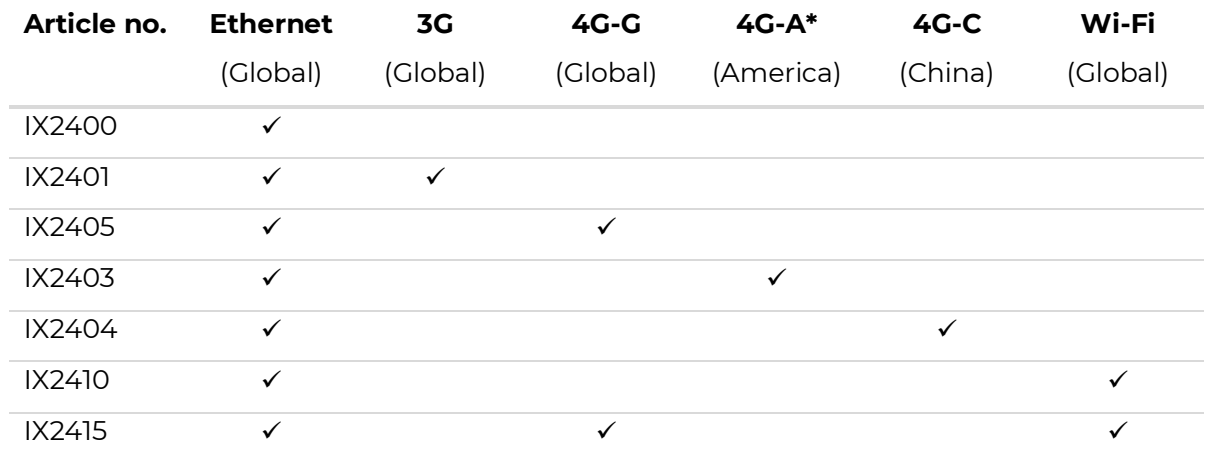

#### **Antenna and SIM card**  $\binom{4}{1}$

The 3G, 4G, and Wi-Fi models require antennas, purchased separately. SIM cards for the 3G, 4G models can be purchased through a telecom provider.

#### <span id="page-3-2"></span>**What's in the box?**

The following list describes the contents of the package:

- IXON IXrouter3
- 4GB USB flash drive used for configuration
- Female 4-pin plug-in connector with screw connection (model Weidmuller BL 5.08/04/180 SN BK BX or equivalent)

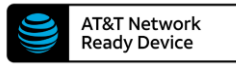

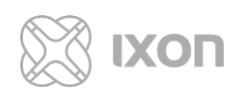

#### <span id="page-4-0"></span>**Hardware overview**

The IXrouter3 is created with performance and a multitude of hardware capabilities in mind.

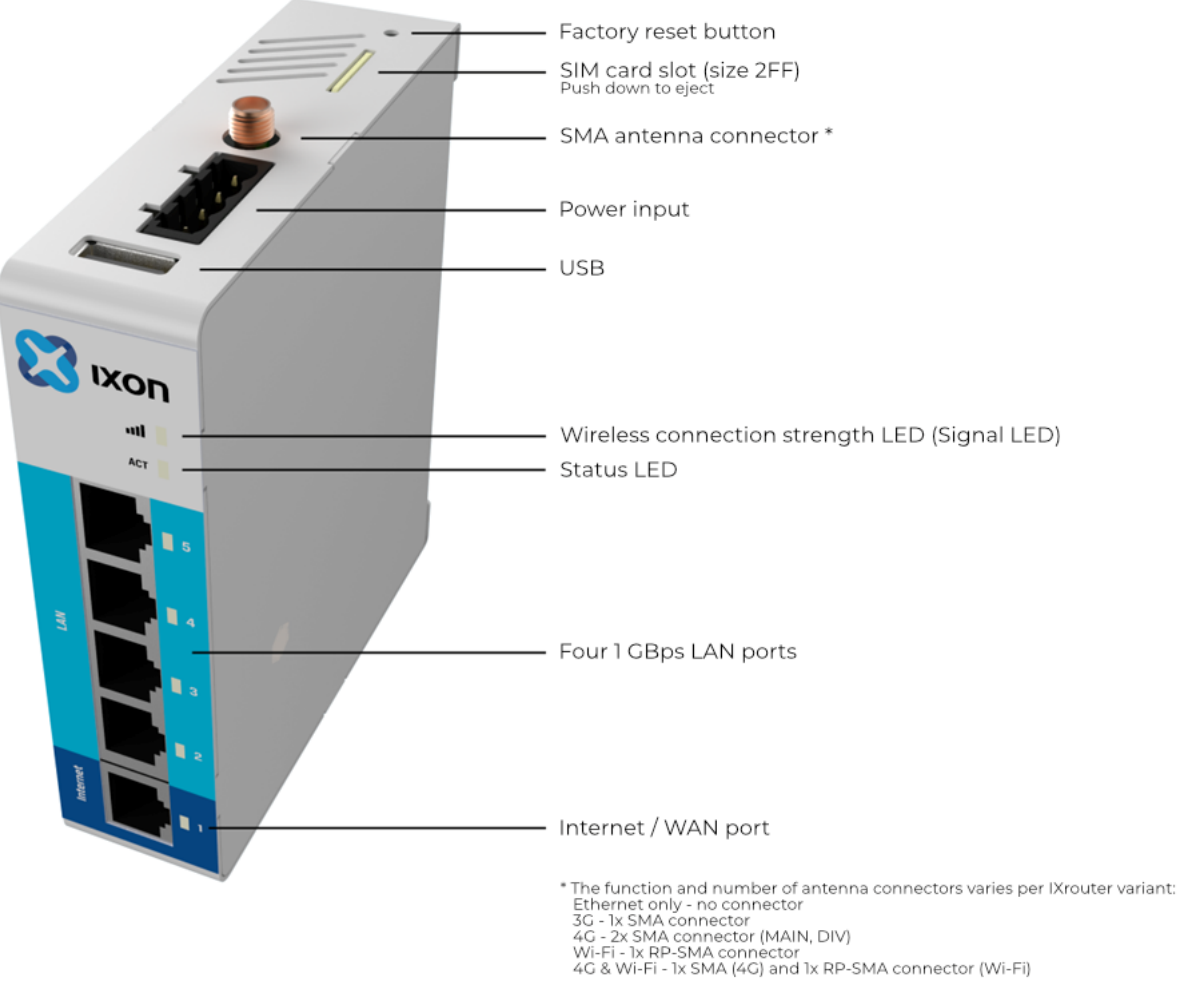

#### Ŧ **4G SMA connectors**

IXrouter3 4G variants have 2 SMA antenna connectors. The one closest to the power connector is the MAIN. The other connector is the DIV. Always connect an antenna to the MAIN. Connecting an antenna to the DIV is optional.

#### Œ **4G & Wi-Fi SMA connectors**

The 4G & Wi-Fi variant has 2 SMA antenna connectors. The one closest to the power connector is for 4G. The other connector is for Wi-Fi.

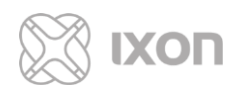

#### <span id="page-5-0"></span>**Label**

The label can be found on the left side of the IXrouter.

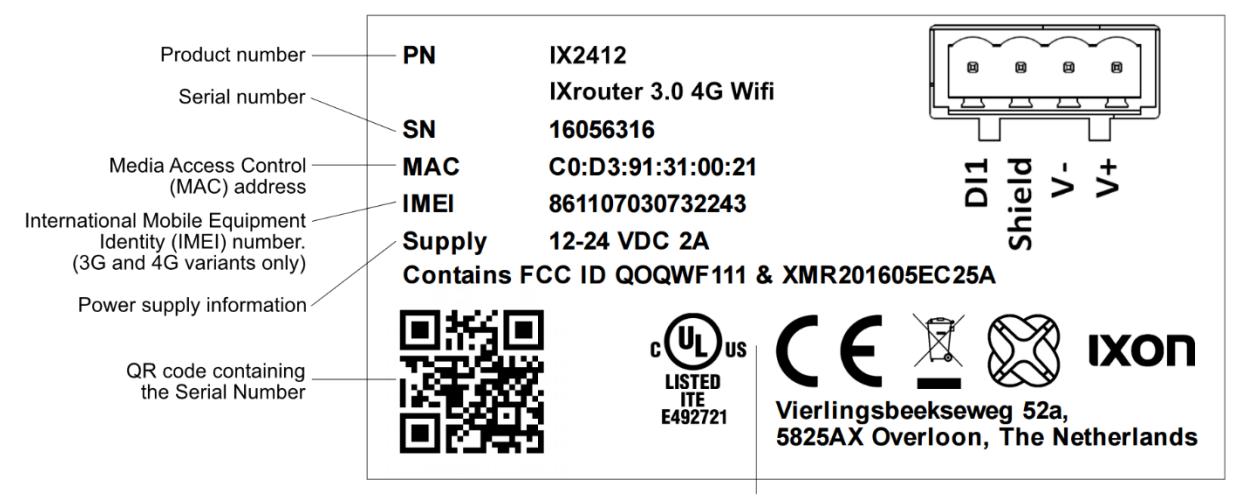

Certification information

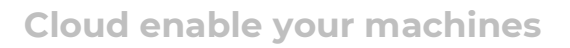

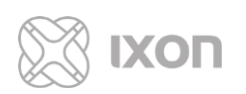

## <span id="page-6-0"></span>**Specifications**

The specifications below are applicable for all IXrouter3 variants. The 3G, 4G, and Wi-Fi variants each have additional specifications, listed separately.

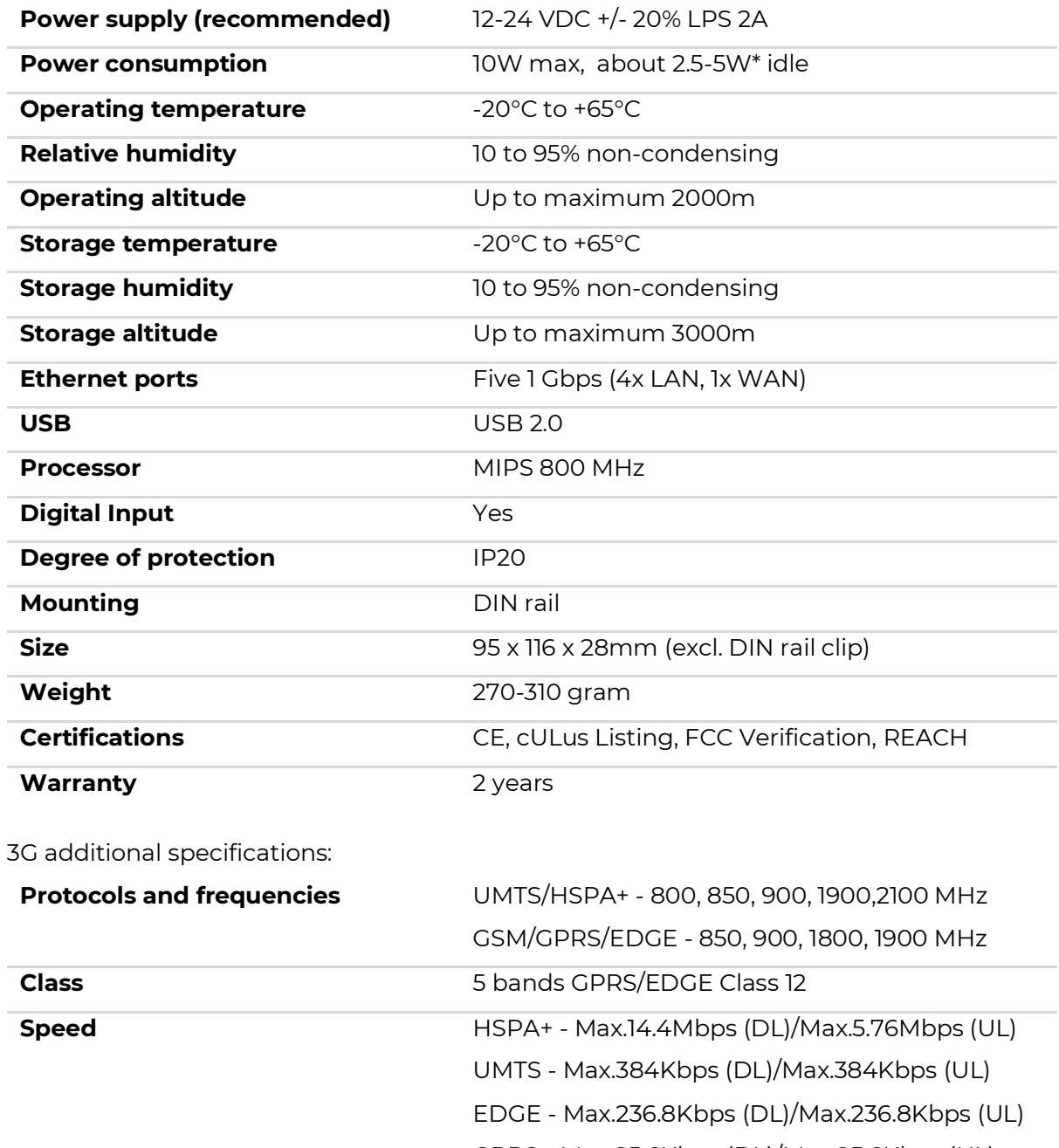

GPRS - Max.85.6Kbps (DL)/Max.85.6Kbps (UL) CSD - 14.4Kbps **SIM size** Standard SIM card (size 2FF) **FCC ID** XMR201510UC20

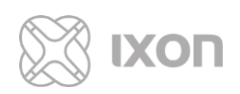

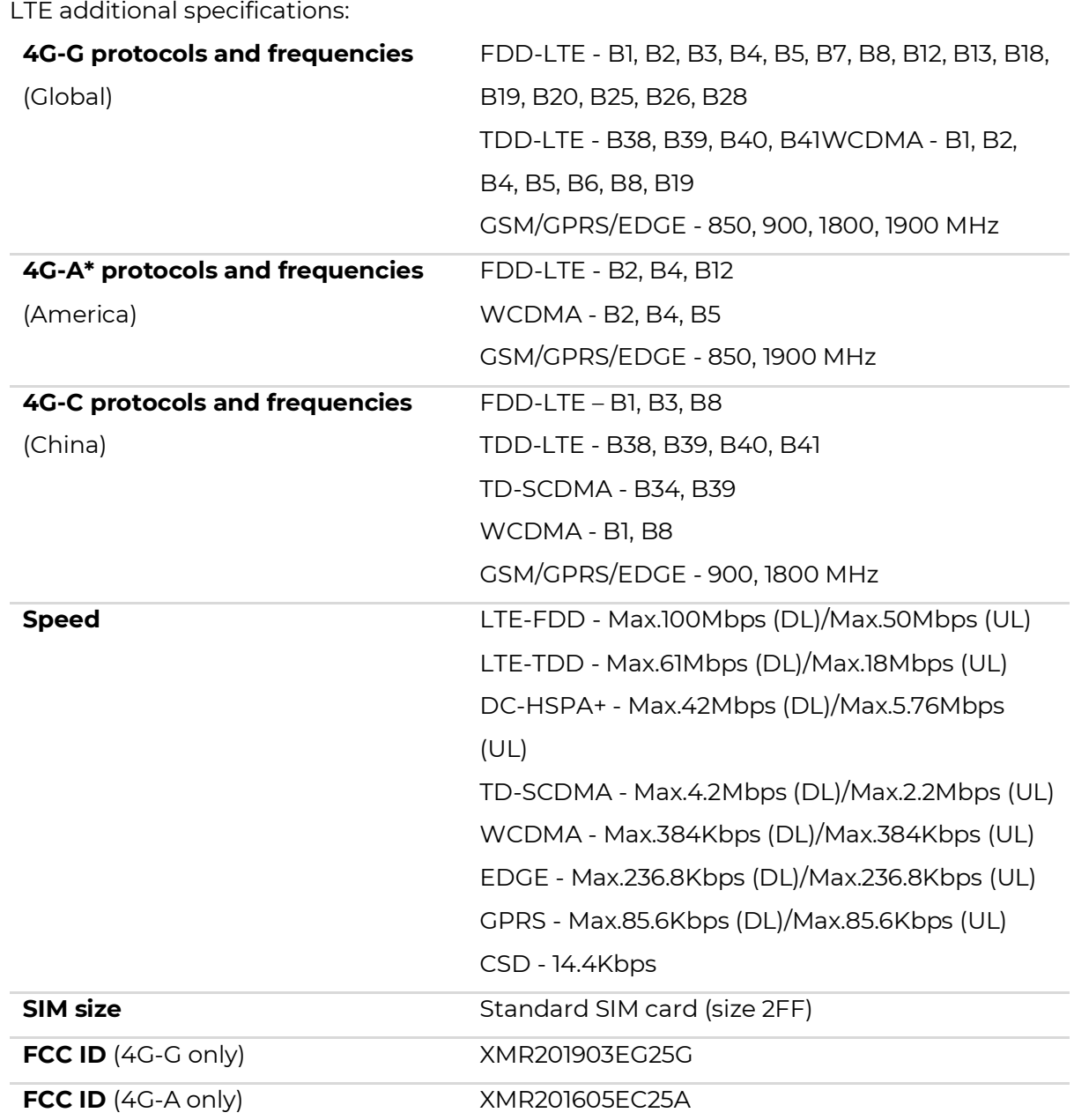

#### Wi-Fi additional specifications:

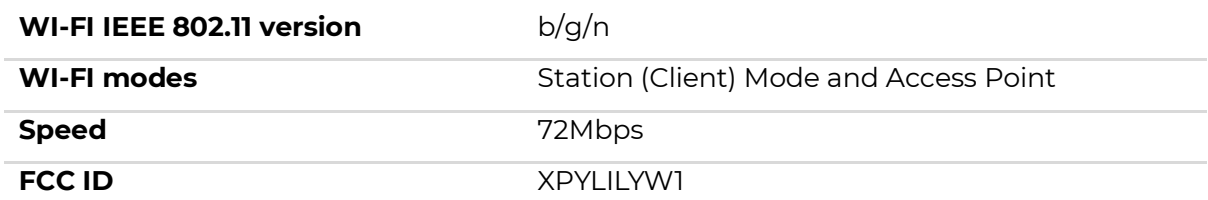

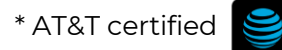

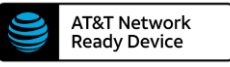

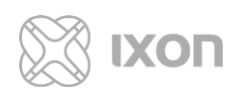

### <span id="page-8-0"></span>**Dimensions**

The IXrouter3 is designed to be easily installed on a standard DIN rail. The small size of the IXrouter3 allows you to make efficient use of space. (Unit of measurement: millimeter.)

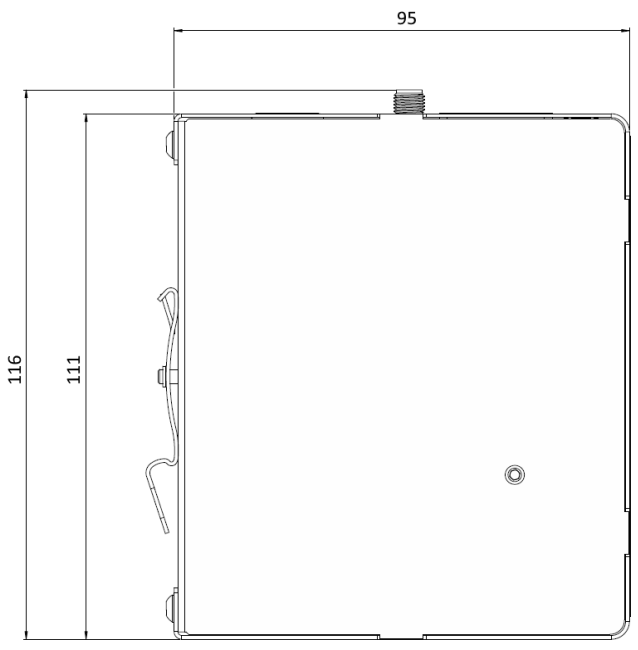

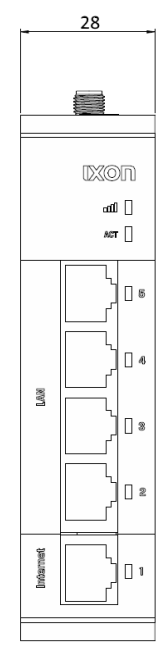

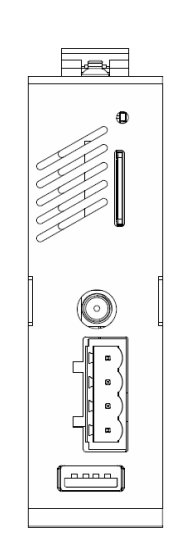

Side view

Front view

Top view

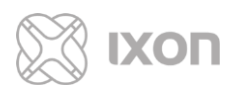

## <span id="page-9-0"></span>**Installation**

#### **Install in an enclosure**

These devices are open-type and are meant to be installed in an enclosure which is only accessible with the use of a tool and suitable for the environment.

When designing the layout of your system, always separate the devices that generate high voltage and high electrical noise from the low-voltage, logic-type devices such as the IXrouter3.

Also consider the heat-generating devices and locate the electronic-type devices in the cooler areas of your cabinet. Reducing the exposure to a high-temperature environment will extend the operating life of the IXrouter3.

Consider also the routing of the wiring for the devices in the panel. Avoid placing lowvoltage signal wires and communications cables in the same tray with AC power wiring and high-energy, rapidly-switched DC wiring.

The IXrouter3 is designed to be cooled using natural convection. For proper cooling, you must provide a clearance of at least 25 mm above and below the device. Also, allow at least 25 mm of depth between the front of the device and the inside of the enclosure.

Because IXON's IXrouter3 is essentially a small computer, the IXrouter3 can be used for many different purposes. You can, for example, access, program and control industrial machines around the globe. Do not use the IXrouter3 unless you've received proper training or have proper knowledge about the IXrouter3 and its capabilities. It is expected that the user is knowledgeable about networking settings and is aware of the potential consequences on i.e. security.

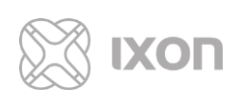

## <span id="page-10-0"></span>**Installing and removing from DIN rail**

The IXrouter3 can be easily installed on a standard DIN rail. (1) Hang the device on the rail and (2) push the unit down until you feel a click. To remove the unit, (A) pull/rotate the device up and (B) lift off the rail.

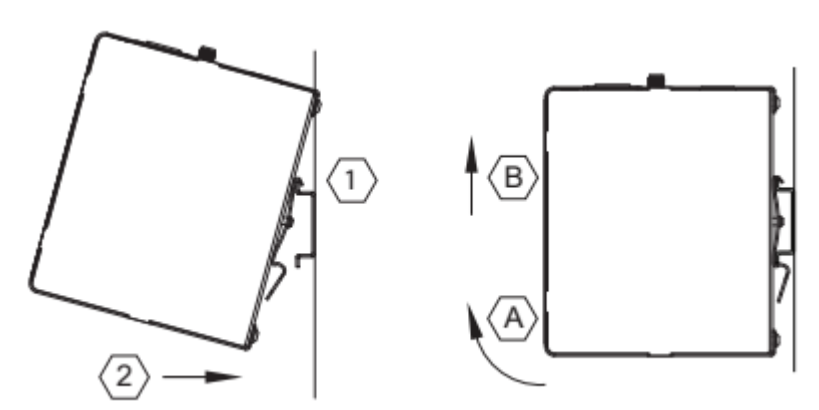

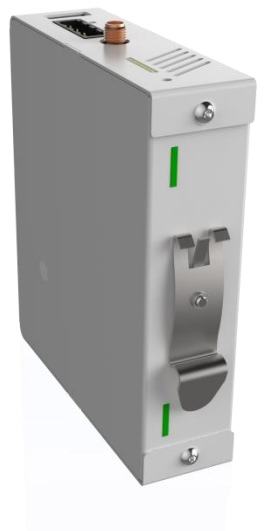

### <span id="page-10-1"></span>**Installing a SIM card**

The SIM card slot suits a standard SIM card (size 2FF).

To insert, push the SIM card into the slot until you feel a click. This is approximately 1 mm inside the device. Release the card and the card will stay in the device. The end of the SIM card should be aligned with the outside of the enclosure.

To remove, push the SIM card firmly into the slot until you hear a click. Releasing will cause the SIM card to partially eject, allowing you to easily take out the card.

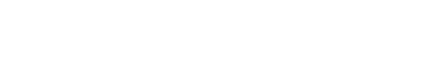

#### <span id="page-11-0"></span>**Power supply**

XON

The IXrouter3 must be powered by a IEC/UL/EN/60950-1 certified Limited Power Supply (LPS) or for the United States a Class 2 power supply. The LPS power supply is not included in this package.

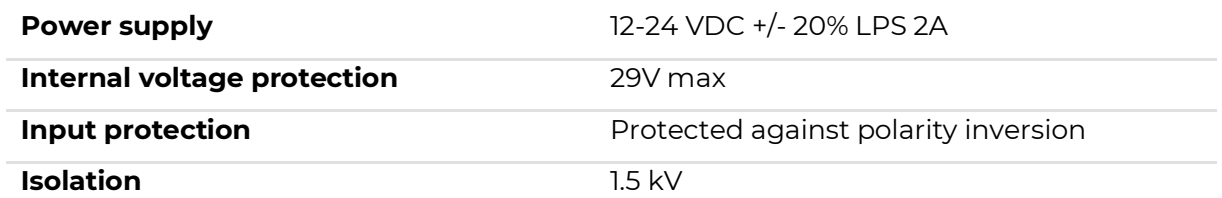

#### <span id="page-11-1"></span>**Wiring**

Proper grounding and wiring of all electrical equipment is important to help ensure the optimum operation of the IXrouter3 and to provide additional electrical noise protection for your application.

The IXrouter3 comes with a female 4-pin plug-in connector with screw connection (type: Weidmuller BL 5.08/04/180 SN BK BX). The optimal wire diameter is 1.5mm² (16AWG - 12AWG).

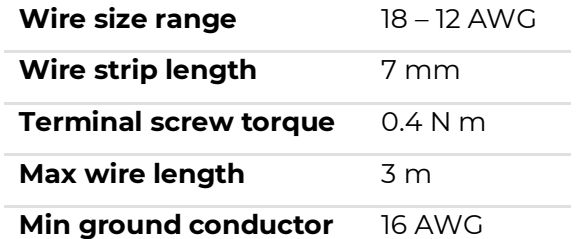

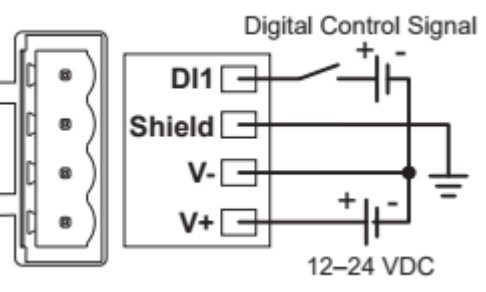

## <span id="page-11-2"></span>**Digital input**

By default the Digital Input is not configured and doesn't need to be wired. The digital input provides a way to locally manage the IXrouter3's VPN connection (ON/OFF). The wiring is depicted in the image above. View our online article for information on how to configure the Digital Input: [support.ixon.cloud/hc/articles/360002554011.](https://support.ixon.cloud/hc/articles/360002554011)

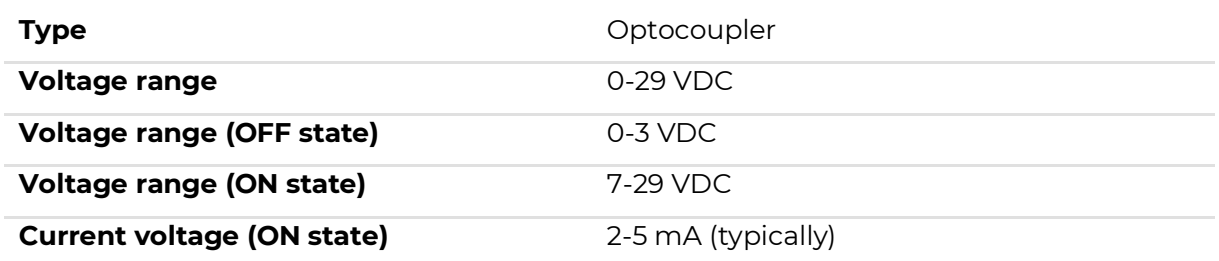

#### <span id="page-11-3"></span>**Shield**

Connect the Shield pin of the IXrouter with the protective earth conductor (PE), min. core diameter Cu 1.5 mm².

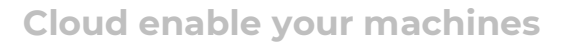

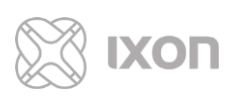

# <span id="page-12-0"></span>**Operation**

### <span id="page-12-1"></span>**Configure the IXrouter3**

To configure your IXrouter3, log in to your IXON Cloud account and navigate to the [Tools] page. Here you can generate an IXrouter configuration file by following a few simple steps. You can then download the configuration file, which must be copied onto a USB flash drive. After supplying power to the IXrouter, insert this USB flash drive in the USB port. The IXrouter3 will register itself to IXON's IXON Cloud and set up a secure VPN connection. You can further configure the IXrouter via the IXON Cloud [\(https://connect.ixon.cloud\)](https://connect.ixon.cloud/).

#### $(i)$ **More info**

For a more extensive manual we recommend viewing our online step-by-step guides: [https://support.ixon.cloud/hc/sections/360000257812.](https://support.ixon.cloud/hc/sections/360000257812)

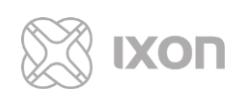

#### <span id="page-13-0"></span>**LED status indicators**

The IXrouter3 has two LEDs for router status: one signal LED (3G, 4G, Wi-Fi signal) and one activity LED. The IXrouter3 requires approximately **2 minutes** to boot up and set up a secure connection.

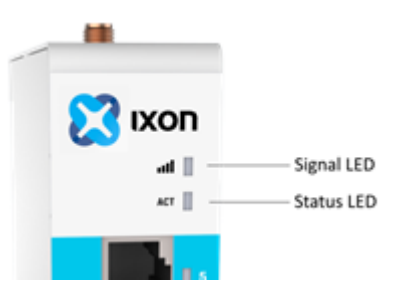

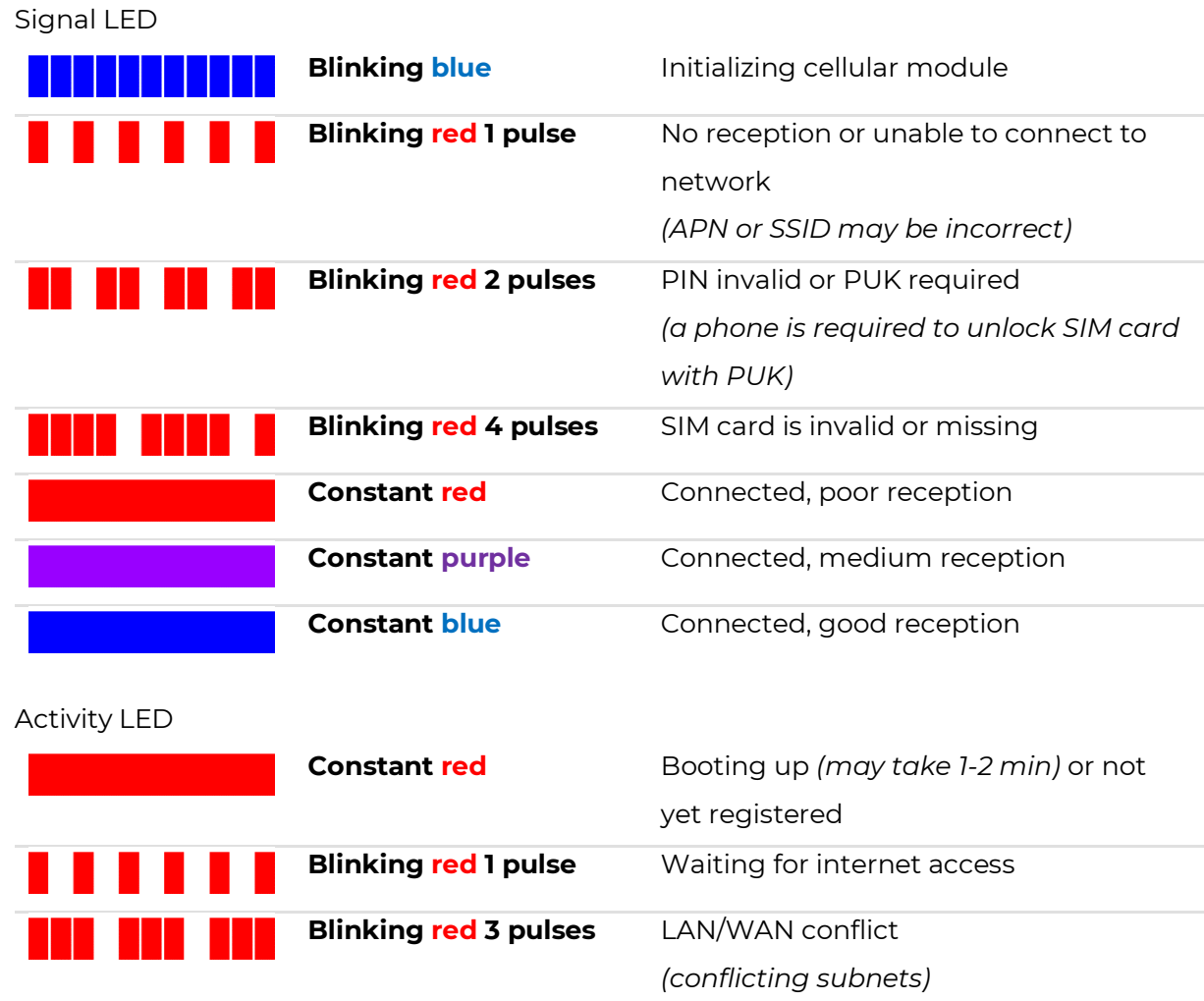

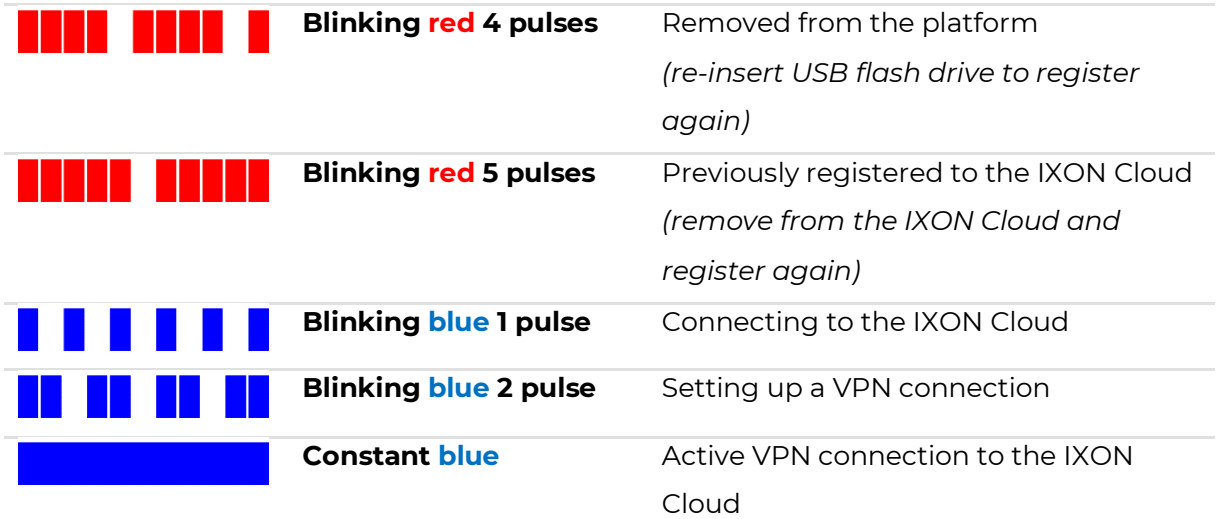

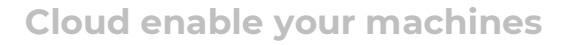

#### **More info**

For a list of most common causes and troubleshooting tips we recommend viewing our online article:<https://support.ixon.cloud/hc/articles/360002302011>

#### <span id="page-14-0"></span>**Reset to factory default**

#### **Warning!**

This action cannot be undone! All settings will be reset to factory default.

The IXrouter3 can be reset to the factory default settings by pressing and holding the reset button on top for 5 seconds. The ACT LED will blink while the reset button is pressed. Upon release of the button, the ACT LED will rapidly blink if the button was pressed long enough to trigger a reset. Wait for the IXrouter3 to restart. You can then configure the IXrouter3 again.

 $\left( \mathbf{f}\right)$ **Remove previous registration**

If the IXrouter3 was previously registered on the IXON Cloud you'll have to remove it from the IXON Cloud before you can register it again.

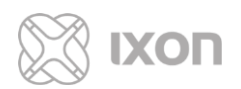

# <span id="page-15-0"></span>**Connectivity requirements (for local IT)**

The IXrouter uses an outgoing port to establish a secure connection to our IXON Cloud. This means there is no need to open any incoming ports in your firewall.

#### <span id="page-15-1"></span>**Overview**

Below is an overview of the outgoing ports and protocols that the IXrouter utilizes.

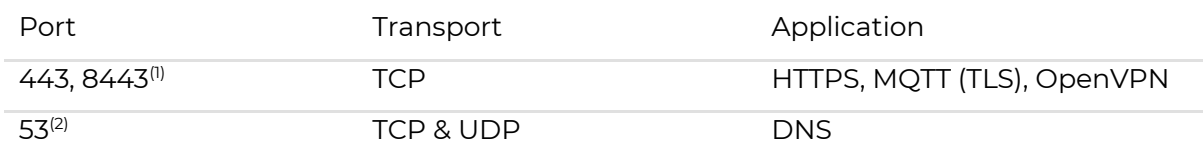

(1) Port 8443 is only used when stealth mode is active for connectivity via a censored internet connection (i.e. when located in China). More info:<https://support.ixon.cloud/hc/articles/360001088912> (2) DNS requests are often handled by local DNS servers. In those cases the listed DNS port can be ignored.

#### <span id="page-15-2"></span>**Servers and DNS requests**

Via these outgoing ports the IXrouter connects to different IXON servers: REST API, MQTT, and OpenVPN servers. The IP addresses of these servers, as well as the amount of servers, may change over time and are thus not pre-defined. What is pre-defined is the domain of these servers. This domain will always end with ".ixon.net" (i.e. am01.ixon.net). The IXrouter attempts to resolve these addresses by doing DNS requests. If it can't perform DNS requests, it can't connect to our servers.

### <span id="page-15-3"></span>**MAC or IP address filter**

The local IT department may choose to only grant specific devices internet access, based on the MAC address or IP address of the device. The MAC address can be obtained from the label on the side of the IXrouter. The IP address can be set to a static IP address (guide: [https://support.ixon.cloud/hc/articles/360002960372\)](https://support.ixon.cloud/hc/articles/360002960372). However, by default the IP address is set to be assigned dynamically via DHCP.

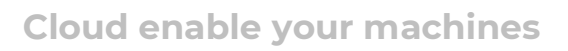

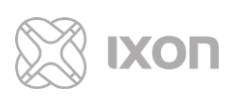

# <span id="page-16-0"></span>**Compliance**

## <span id="page-16-1"></span>**Applicable European directives**

The IXrouter3 is in conformity with the provisions of the following European Directives.

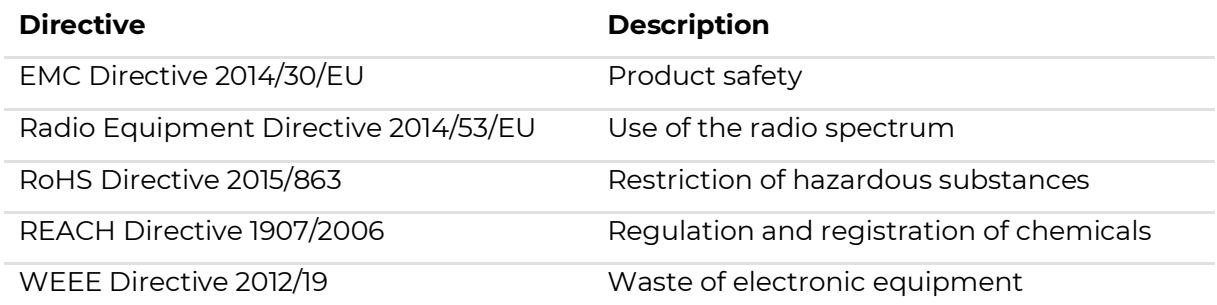

#### <span id="page-16-2"></span>**Applicable safety standards**

The IXrouter3 was tested and passed the following standards.

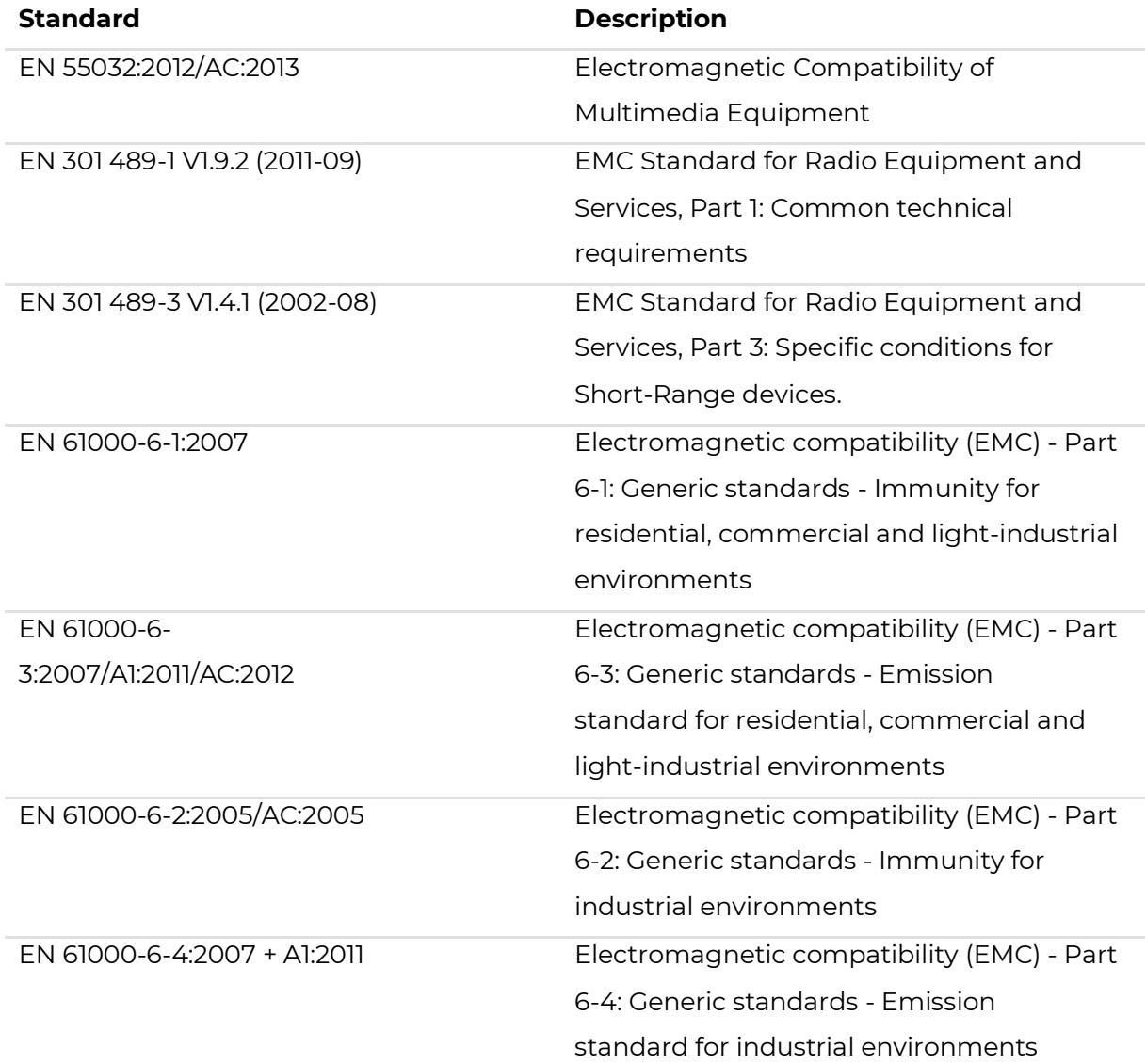

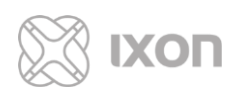

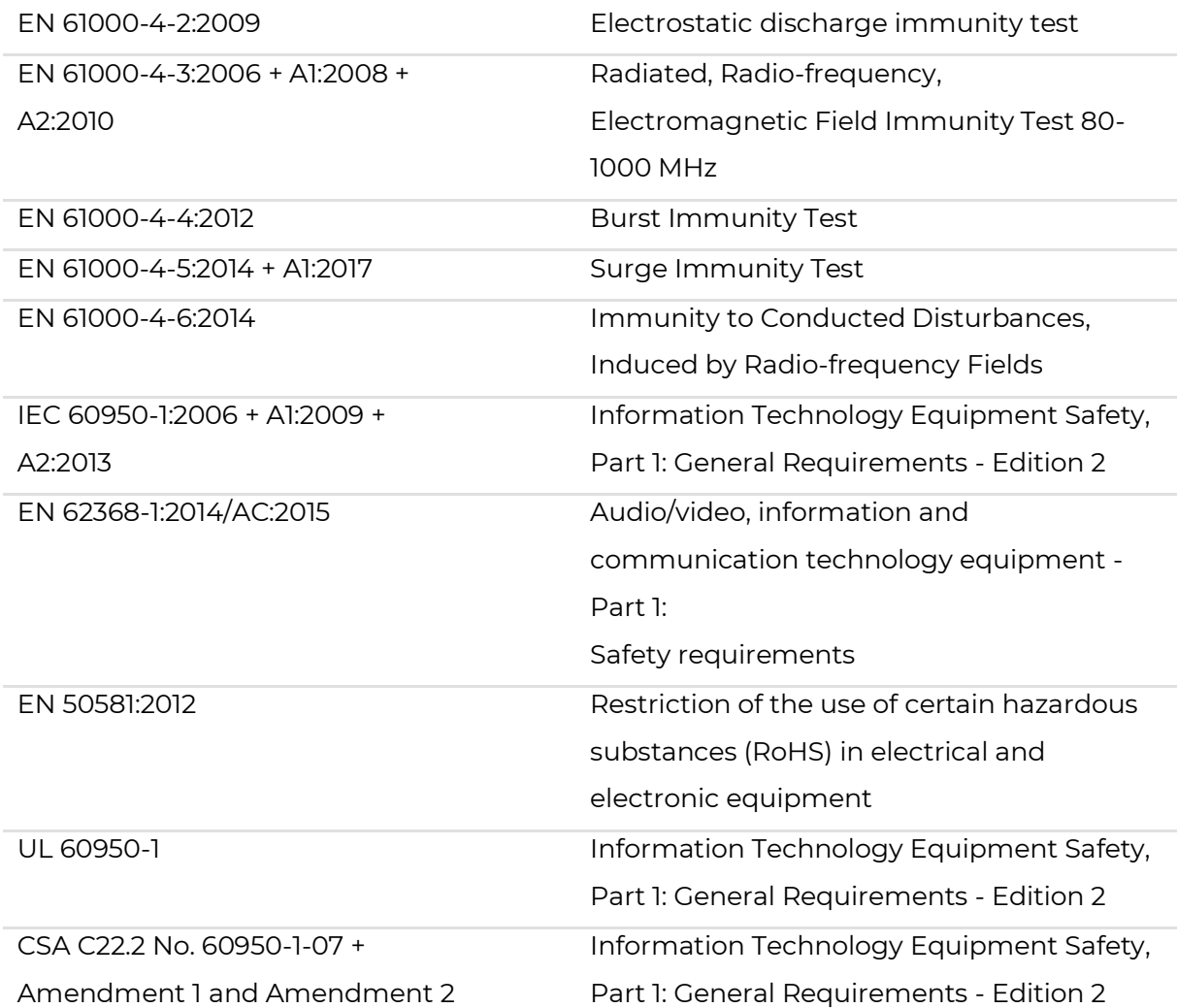

### <span id="page-17-0"></span>**FCC compliance**

The base equipment (an unintentional radiator) has been tested and complies with the limits for a Class B digital device, pursuant to part 15 of the FCC rules. These limits are designed to provide reasonable protection against harmful interference in a residential installation. This equipment generates, uses, and can radiate radio frequency energy and, if not installed and used in accordance with the manufacturer's instruction manual, may cause interference with radio and television reception.

However, there is no guarantee that interference will not occur in a particular installation. If this equipment does cause harmful interference to radio or TV reception, which can be determined by turning the equipment off and on, the user is encouraged to try to correct the interference by one or more of the following measures:

- Reorient or relocate the receiving antenna.
- Increase the separation between the equipment and the receiver.
- Connect the equipment into an outlet on a circuit different from that to which the receiver is connected.

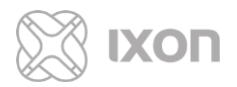

• Consult the dealer or an experienced radio/TV technician for help.

#### **Notice**

Changes or modifications of this equipment not expressly approved by the party responsible for compliance could void the user's authority to operate the equipment.

The IXrouter3 contains different FCC certified modules, depending on the variant.

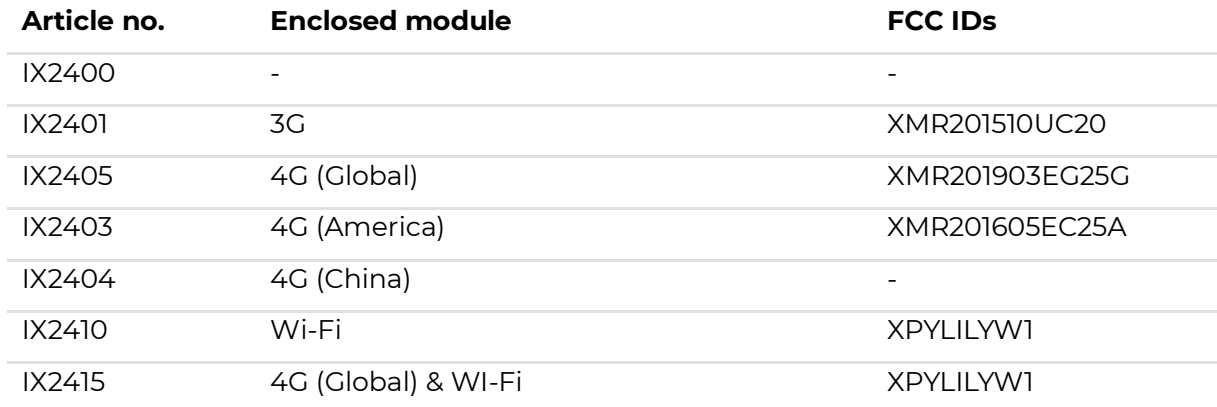

#### **Additional information for variants with wireless capabilities**

This device complies with Part 15 of the FCC Rules. Operation is subject to the following two conditions:

- This device may not cause harmful interference.
- This device must accept any interference received, including interference that may cause undesired operation.

The antenna(s) used with this transmitter must be installed with a separation distance of at least 20cm from all persons and must not be co-located or operated in conjunction with any other antennas or transmitters. Only those antenna(s) tested with the wireless transmitters or similar antenna(s) with equal or lesser gain may be used

#### <span id="page-18-0"></span>**Certifications**

The IXrouter3 has been certified for:

- **CE** certification (for more information, see our Declaration of Conformity).
- **FCC** verification
- **cULus** listing (ID #E492721)

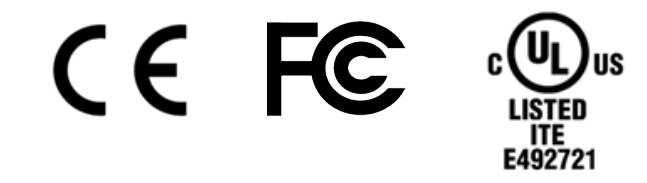

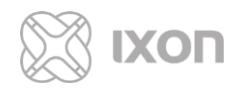

The IXrouter3 4G-A has additionally been certified for:

Ń,

• **AT&T** certification

**AT&T Network**<br>Ready Device

For USA and Canada, see our Declaration of Conformance.

All supporting documents can be found on our support website: <https://support.ixon.cloud/hc/articles/360002350232>